# **VPN-passthrough inschakelen op de RV016-, RV042-, RV042G- en RV082 VPN-routers**

#### **Doel**

VPN Passthrough is een functie die wordt gebruikt om VPN-verkeer dat gegenereerd is van VPNclients die met deze router verbonden zijn, door de router te laten passeren. Over het algemeen ondersteunt elke router Netwerkadresomzetting (NAT) om IP-adressen te behouden wanneer u meerdere clients met dezelfde internetverbinding wilt ondersteunen. Met de VPN-passthrough kan VPN overgaan naar het internet, dat wordt geïnitieerd vanuit een VPN-client en vervolgens naar de externe VPN-gateway wordt verzonden. Deze eigenschap wordt algemeen gevonden op huisrouters die NAT steunen.

In dit artikel wordt uitgelegd hoe u de VPN-passthrough op de RV016-, RV042-, RV042G- en RV082 VPN-routers kunt inschakelen.

#### **Toepasselijke apparaten**

· RV016  $\hat{a} \in \mathcal{C}$ RV042 · RV042G · RV082

### **Softwareversie**

 $\cdot$  v4.2.2.08

## **VPN-passthrough inschakelen**

Stap 1. Log in op het hulpprogramma Routerconfiguratie en kies **VPN > VPN-passthrough**. De *VPN Passthrough*-pagina wordt geopend:

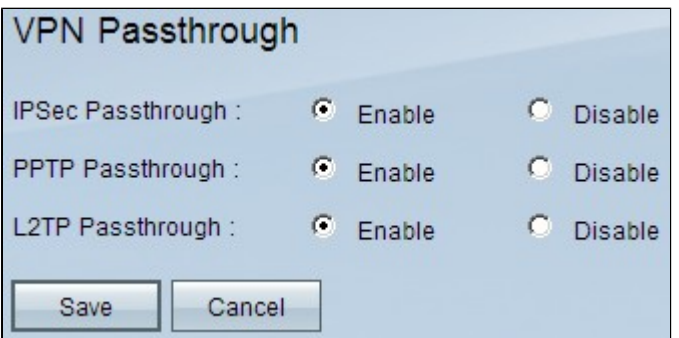

Stap 2. (Optioneel) Als u wilt dat IPSec-tunnels door de router kunnen worden doorgegeven, klikt u op de knop **Enable** radio in het veld *IPSec Passthrough*. Deze optie moet worden ingeschakeld wanneer een IPSec VPN-tunnel in gebruik is op de routers van de RV0xx-serie of als de routers van de RV0xx-serie tussen twee eindpunten van een IPSec VPN-tunnel liggen. IPsec gebruikt ingekapselde security payload en authenticatie header om gegevensoverdracht te beveiligen.

Stap 3. (Optioneel) Als u wilt dat Point-to-Point Tunneling Protocol door de router kan worden

doorgegeven, klikt u op de knop **Enable** (Radio **inschakelen)** in het veld *PPTP-passthrough*. Deze optie moet worden ingeschakeld wanneer de router van de RV0xx-serie tussen twee eindpunten van een PPTP VPN-tunnel ligt. PPTP wordt gebruikt om betrouwbare en veilige overdracht van verkeer van één knooppunt van VPN naar een andere te verzekeren aangezien het zowel codering als compressie van gegevenspakketten ondersteunt.

Stap 4. (Optioneel) Als u Layer 2 Tunneling Protocol wilt laten passeren door de router, klikt u op de knop **Enable** radio in het veld *L2TP-passthrough*. Deze optie moet worden ingeschakeld wanneer de router van de RV0xx-serie tussen twee eindpunten van een L2TP VPN-tunnel ligt. L2TP is veiliger dan PPTP maar heeft meer tijd nodig om te berekenen omdat het meer encryptie-overhead heeft.

Stap 5. Klik op **Save** (Opslaan). De VPN-passthrough-configuratie wordt opgeslagen.

#### Over deze vertaling

Cisco heeft dit document vertaald via een combinatie van machine- en menselijke technologie om onze gebruikers wereldwijd ondersteuningscontent te bieden in hun eigen taal. Houd er rekening mee dat zelfs de beste machinevertaling niet net zo nauwkeurig is als die van een professionele vertaler. Cisco Systems, Inc. is niet aansprakelijk voor de nauwkeurigheid van deze vertalingen en raadt aan altijd het oorspronkelijke Engelstalige document (link) te raadplegen.